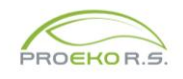

Zmiany wprowadzone do programu "Emisja c/s" dla Windows w 2023 r.

## **Październik**

Kalkulator punktu rosy zapisuje wprowadzoną temperaturę toru pomiarowego oraz przenosi do danych sesji rodzaj paliwa (gdy pole jest puste). Przycisk testu punktu został dodany do formularza dla zwężki.

#### **Wrzesień**

1. Dodany kalkulator punktu rosy służący do weryfikacji spełnienia wymagań dotyczących zapobiegania kondensacji w sondach aspiracyjnych oraz separatorach pyłu (p. 3.2.5 i 3.4.3 normy PN-Z-04030-7:1994).

Kalkulator jest dostępny w menu "Narzędzia" oraz w panelu do wprowadzania stężenia pyłu.

Obliczenia punku rosy można dokonać na postawie typowych współczynników dla paliw z normy PN-EN 13384-1 albo na podstawie rzeczywistego stopnia zawilżenia gazu.

Uwzględniania jest poprawka na kwasowy punkt rosy wg PN-EN 13384-1.

Jeśli włączona jest edycja to po naciśnięciu OK jest zapisywany wybrany rodzaj paliwa.

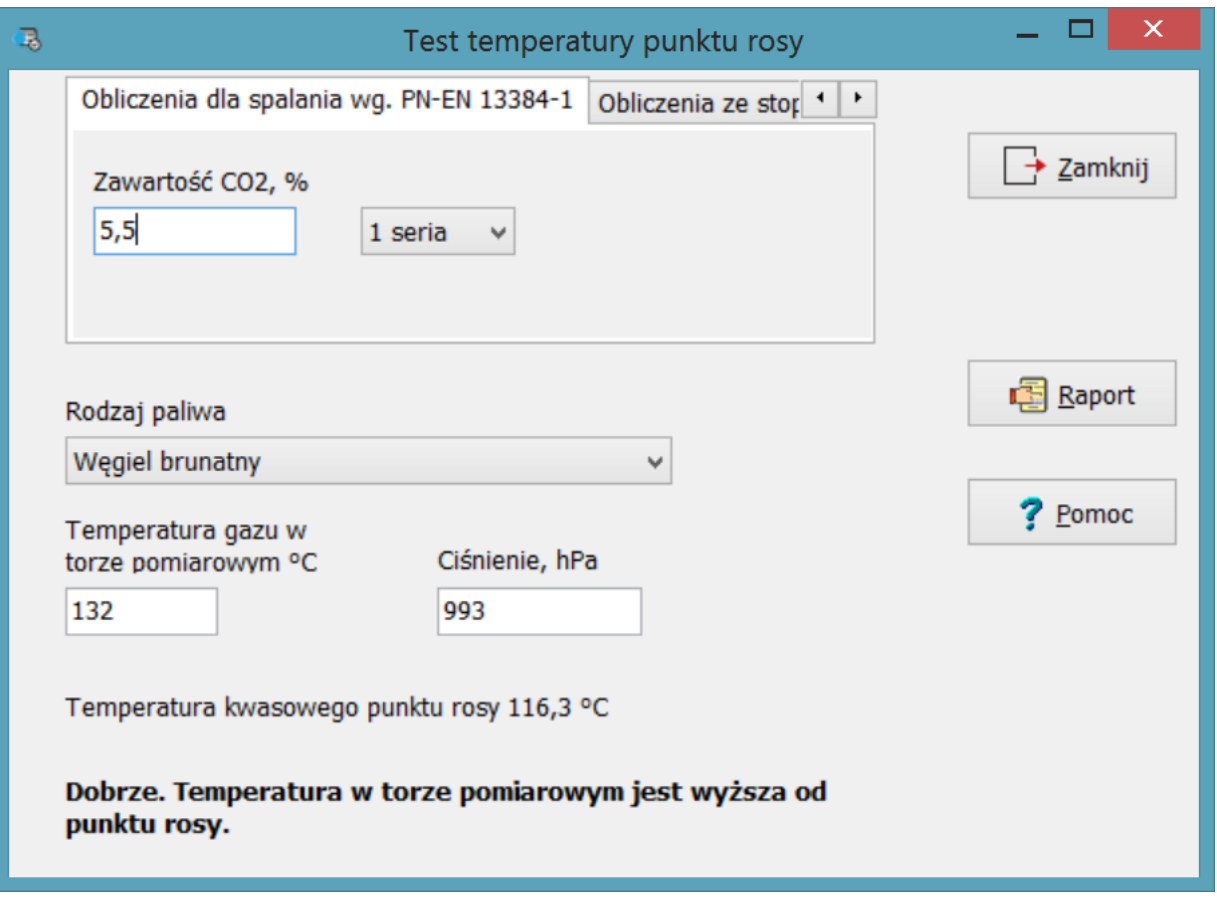

- |
- 2. Program importuje wyniki pomiarów z analizatora HORIBA PG 350 z plików csv.

# **Czerwiec**

Dodana metodyka obliczania stężeń pyłu z masy pyłu i strumienia gazów w warunkach normalnych oraz czasu aspiracji.

Ułatwia to wprowadzanie danych dostarczanych przez Emiotest, np.

## Z Emiotestu:

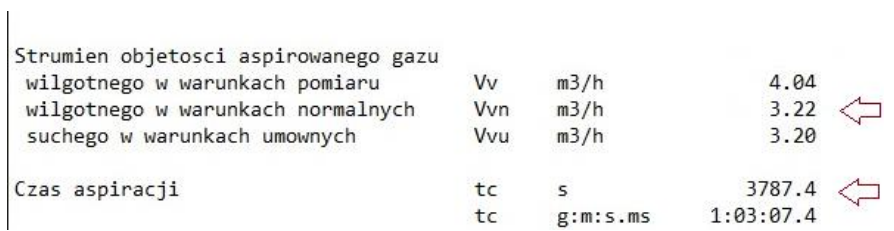

## W programie:

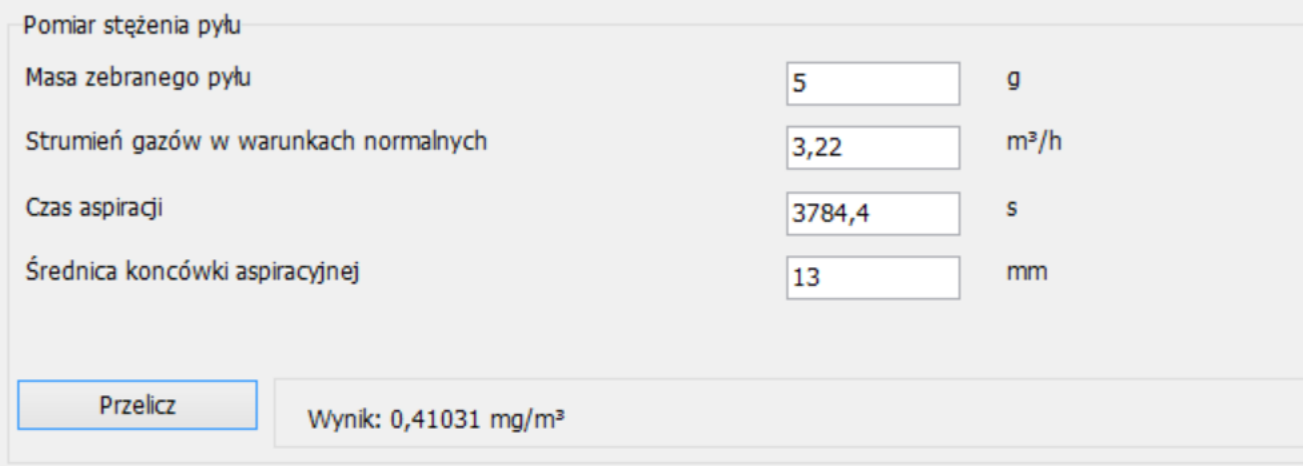

Zmieniono ikony panelu narzędziowego.